## **Tascam DR-40 Kurzanleitung**

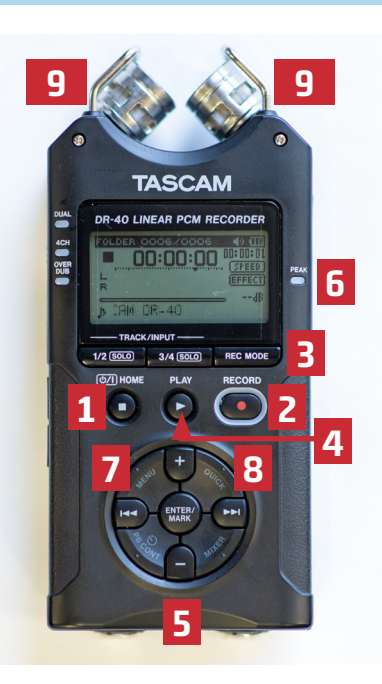

**1. Lang** drücken: Gerät ein/aus.

**Kurz** drücken: Stopp (Aufnahme beenden, Clip wird gespeichert)

**2.** Aufnahme **einmal** drücken:

Aufnahmebereitschaftsmodus, Rec-Anzeige blinkt. Ein **zweites** Mal drücken:

Aufnahme startet, Rec-Anzeige leuchtet.

- **3.** Aufnahmemodus und Quelle wählen:
	- Mono oder Stereo
	- Internes oder externes Mikro
- **4.** Play/Pause (Aufnahme unterbrechen, bei Fortsetzen der Aufnahme wird in gleicher Datei weitergeschrieben)
- **5.** +/- (Ausgabelautstärke für Kopfhörer regulieren)
- **6.** Peak (leuchtet, wenn Lautstärke zu hoch ist)
- **7.** Menü > Dateimanager (Liste aufgenommener Dateien anzeigen)
- **8.** Quick-Menü (Datei löschen)
- **9.** Stereo-Mikrofone

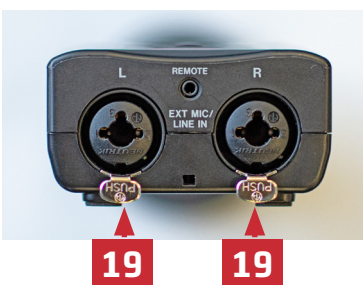

**19.** XLR-Buchsen für externe Mikrofone / Line IN

## **Display im Aufnahmebereitschaftsmodus**

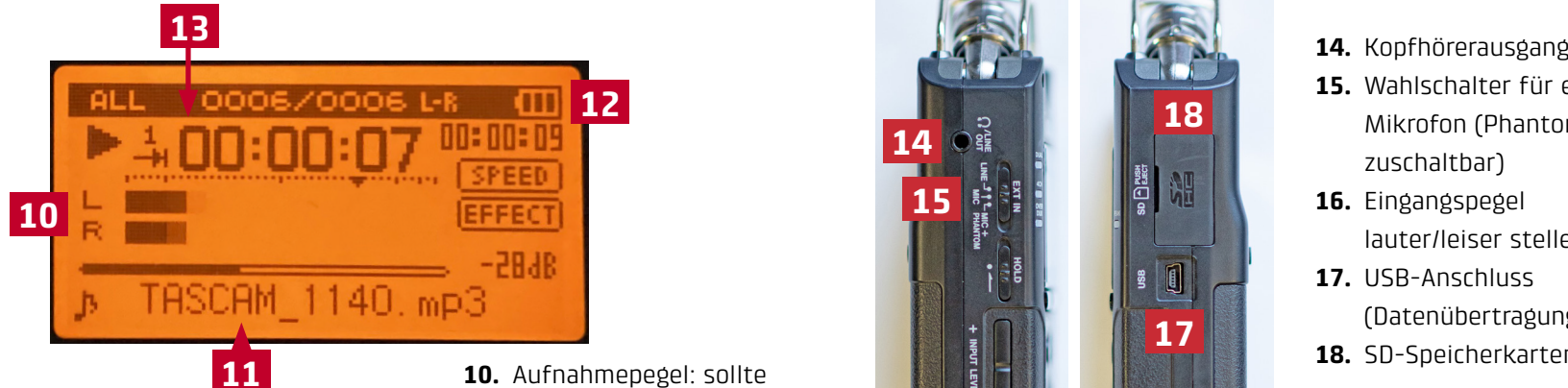

- **UB Freiburg** Medienzentrum
- 2023-12
- bis ca. -9 db ausschlagen, nie über 0 db!
- **11.** Dateinamen
- **12.** Batteriestatus
- **13.** Timecode (läuft weiter, wenn Aufnahme läuft)

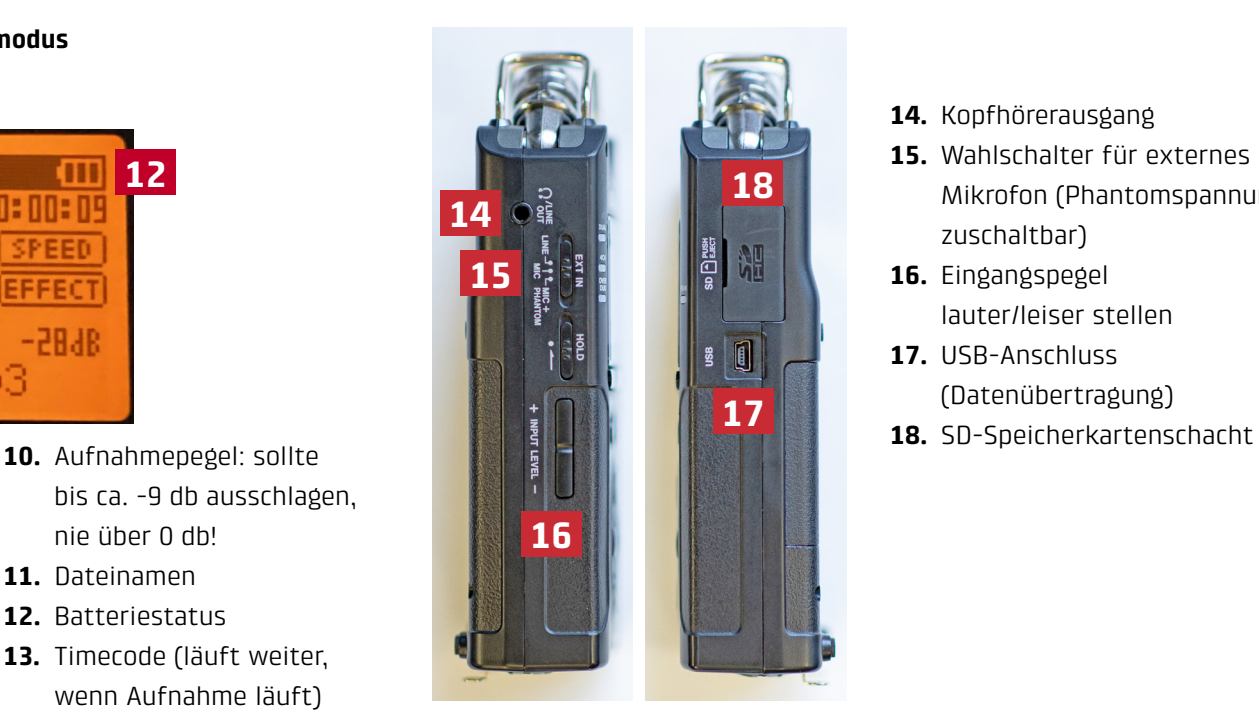

- **15.** Wahlschalter für externes Mikrofon (Phantomspannung zuschaltbar)
- **16.** Eingangspegel lauter/leiser stellen
- **17.** USB-Anschluss (Datenübertragung)